## **Git over SSH**

Getting Continua to work with a Git repository over SSH takes a couple of additional steps.

## **Step 1. Ensure git is installed and setup**

I've chosen to use the official Git for Windows package found at <http://git-scm.com/download/win>

Install git on the machine the Continua server runs on. Once git is installed, setup a user name and email address for the git user.

```
git config --global user.name "Your Name"
git config --global user.email you@email.com
```
## **Step 2. Set environment variable**

When the SSH tools are used by Git executable, it will use the value in the **HOME** environment variable which contains the path to the SSH settings to be used by Git. You can set an environment variable by right-clicking **My Computer**/**Computer** in your start-menu then selecting **Properties**. Click the **Ad vanced system settings** heading and you should see this dialog:

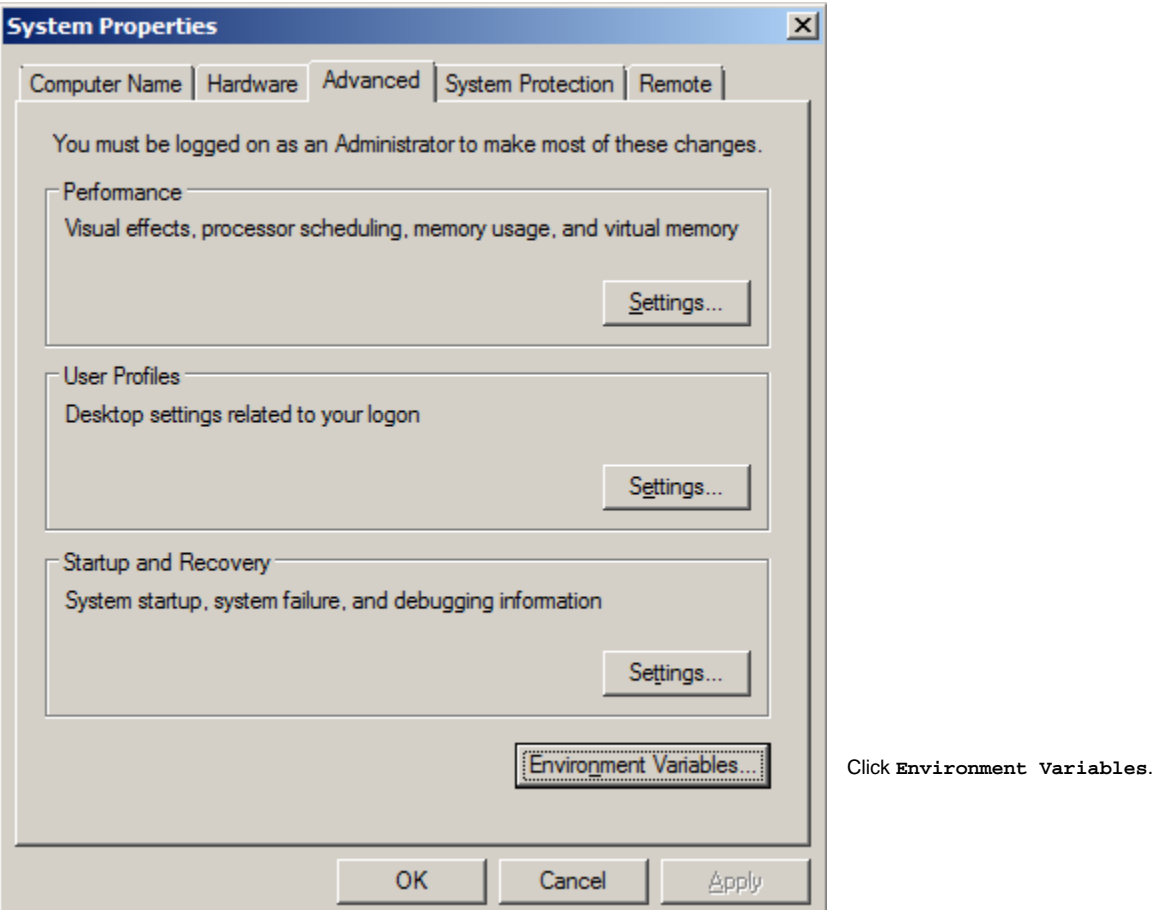

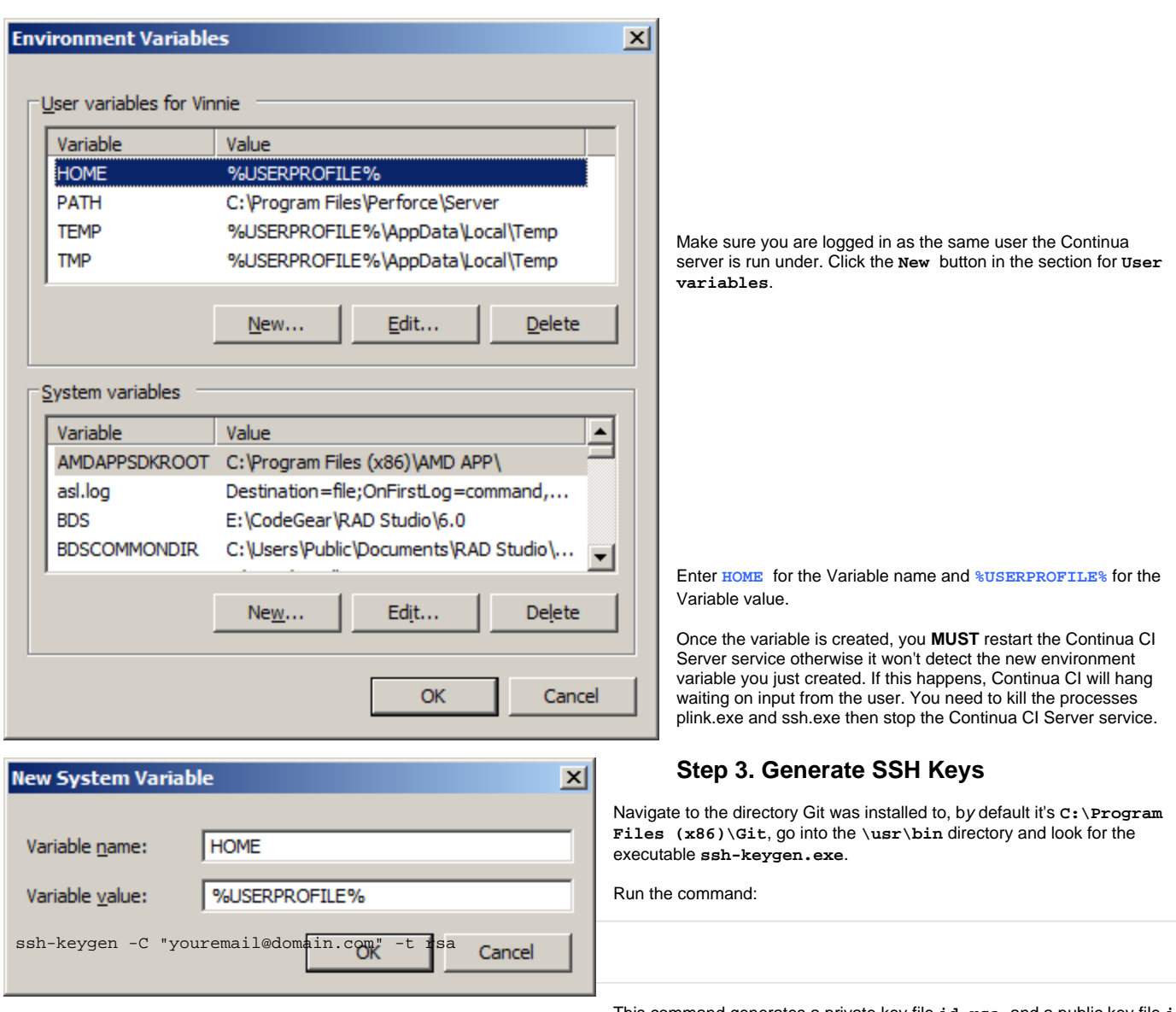

This command generates a private key file **id\_rsa** and a public key file **i**

**d\_rsa.pub** in the **%USERPROFILE%/.ssh** directory. In order to get a password-less SSH session happening between the Continua CI server and the SSH server, we need to make sure the SSH server has the Continua CI server's public key in its authorized\_keys file. You only want to add the public key to the authorized\_key file that belongs to the user the Continua CI server will be logging in as. Log into the SSH server and add the contents of **id\_rsa. pub** to the **authorized\_keys** file. You can find it in **/home/name\_of\_user\_continua\_will\_login\_as/.ssh/.** If the file doesn't exist, create it.

## **Step 4. Cache key and validate settings**

The final step is to cache the key in the registry. To do this, run the Git command:

git ls-remote user@ssh\_host:/path/to/git/repo

It should prompt you for a yes/no confirmation, type yes and hit enter. Make sure it was able to connect you to the repository and gave you the correct response.

If you're prompted for a password, then something went wrong with the private/public key setup.